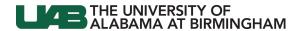

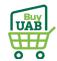

# **BuyUAB - Ordering from Airgas**

# Log in to BuyUAB

- Navigate to myUAB or AdminSys
- Locate and click
   BuyUAB

# myUAB Portal (my.uab.edu)

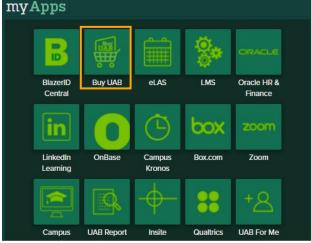

# AdminSys (uab.edu/adminsys)

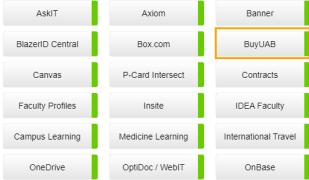

# Log in to BuyUAB

- Click BuyUAB Login button from resulting webpage
- Follow login prompts for BlazerID/Strong Password

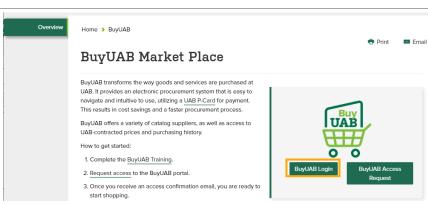

Last Updated: 12/3/21 Page 1 of 7

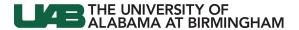

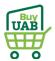

Punchout to the Airgas catalog

Click the Airgas catalog image/link

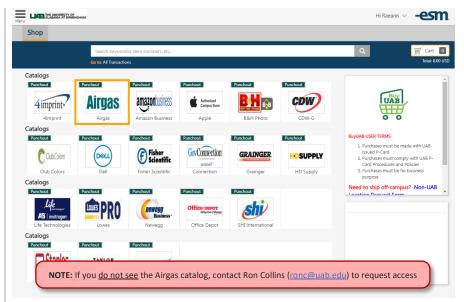

#### Switch Account

Click Switch
 Account at the top left of the page

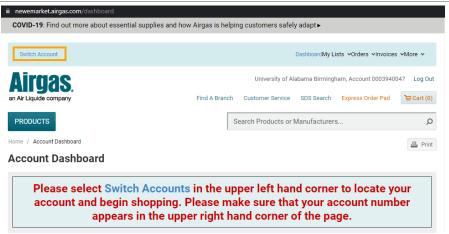

#### Select Account

- Use the search field to locate appropriate Account based on Location
- Click the Account # link to switch to that Account view

# Navigate to the Products catalog

• Click the **Products** button

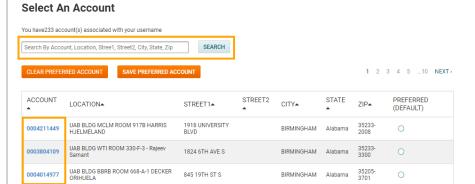

AITUSS

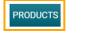

Home / Account Dashboard

**Account Dashboard** 

Last Updated: 12/3/21 Page 2 of 7

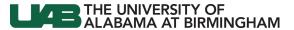

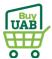

ADD TO LIST

Package Size: 1

Typically in Stock

Check Availability

Select the category of University of Alabama Birmingham, Account 0004286735 Log Out product you wish to **⊉** Cart (0) Find A Branch Customer Service SDS Search Express Order Pad purchase Click the Search Products or Manufacturers... Q **PRODUCTS** appropriate product category Home / Category Page Print For example, RESULTS FOR: Gases PRODUCT CATEGORIES NARROW RESULTS: Previously Purchased |-View Previously
Purchased Items (16) By Category Choose a refinement: GAS EQUIPMENT TOOLS AND HARDWARE Gas Equipment Gases (1,765) Safety Products (36.234)Tools and Hardware (20,150) Welding Products (15,382) WELDING PRODUCTS Home / Category Page / Gases Select the type of Gas ⊠ Email Print you wish to purchase RESULTS FOR: GASES Click in the × Gases image of the gas NARROW RESULTS: type For example, Previously Purchased \_ Carbon C,H. View Previously
Purchased Items (13) Ar CO, Air Dioxide CO<sub>2</sub> By Category ACETYLENE CARBON DIOXIDE ΔIR ARGON Choose a refinement: Search for your Airgas Search Products or Manufacturers. Q **PRODUCTS** Part # Home / Category Page / Gases / Carbon Dioxide Use the search ⊠ Email Print field to search RESULTS FOR: Don't see a cylinder size or gas grade? for the Airgas × Carbon Dioxide Part # you want Has your company placed this order before? NARROW RESULTS: to purchase CONTACT CUSTOMER SERVICE EXPRESS ORDER PAD See NOTE Gas Grade Indicate the Qty Choose a refi NOTE: If you do not know your Part #, call Airgas at (205) 322-3730 Food (19) Industrial (19) desired USP Medical (16)
Instrument (6)
Research (6) Click ADD TO **CART** on the Show More.. SORT RESULTS BY: COMPARE UP TO 4 PRODUCTS appropriate Previously Purchased |-Top Products ~ COMPARE SELECTED item(s) View Previously
Purchased Items (1) Industrial Grade Carbon Dioxide, Size 200 \$8.08 /CL ADD TO CART High Pressure Steel Cylinder, CGA-320 Cylinder Size Airgas Part #: CD 50

Last Updated: 12/3/21 Page 3 of 7

Choose a refinement:

2.5Lb Steel HP (1) 5Lb Aluminum HP (1)

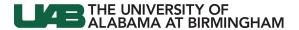

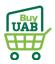

Continue shopping, or go to Cart to check out

• Click **GO TO CART** to proceed

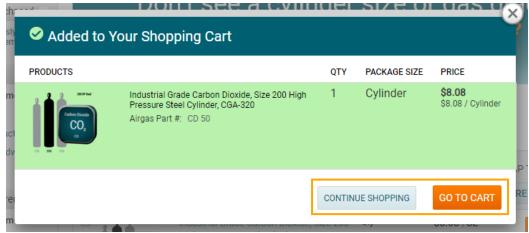

**Review Shopping Cart** 

- Indicate in the Cylinders Returning field if you have empty cylinders to return to Airgas
- Click CHECKOUT to return to BuyUAB and complete purchase

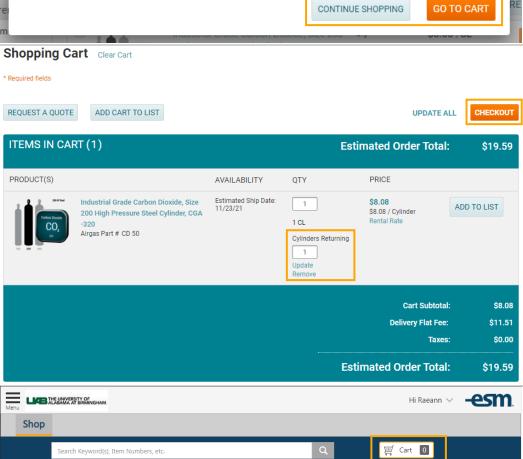

It may appear that your BuyUAB Cart is empty

 Click on the Cart icon to refresh and open the Cart Summary

Last Updated: 12/3/21 Page 4 of 7

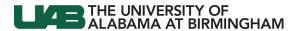

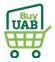

Continue

#### Review your items

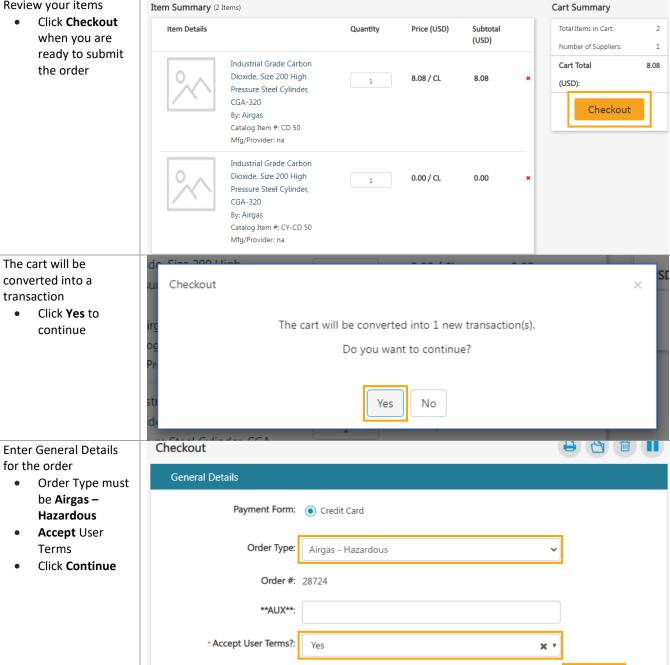

Last Updated: 12/3/21 Page **5** of **7** 

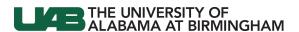

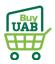

Enter Delivery Details for the order

- Ship To Attn: must be
   Building#,
   Room#,
   Recipient Name
- Indicate Shipping Location (Delivery Address)

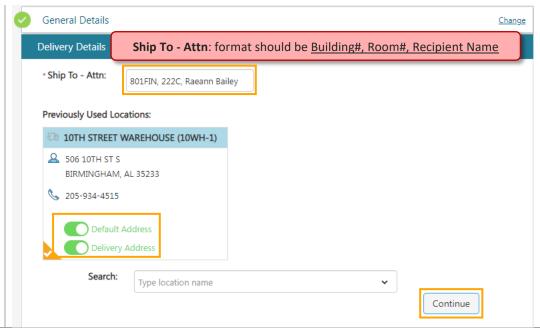

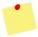

# See the **BuyUAB Checkout Instructions** to complete the checkout process

After the above BuyUAB Checkout process is complete...

- The order is sent to the UAB Environmental Health & Safety (EHS) team for review/approval
- When approved by EHS, you will receive an e-mail directing you to review/prepare the order for release (see screenshot)

Last Updated: 12/3/21 Page 6 of 7

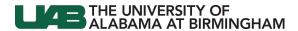

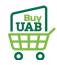

Airgas will send a confirmation e-mail when the order is received

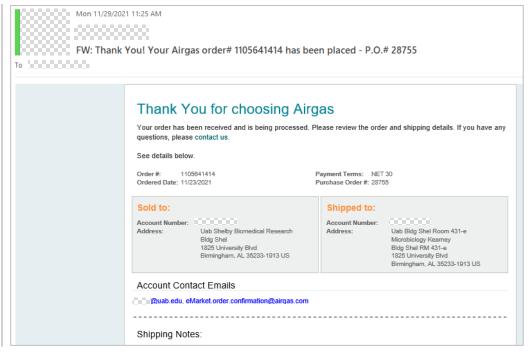

Last Updated: 12/3/21 Page **7** of **7**